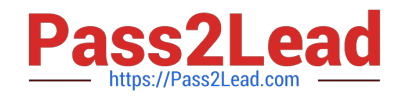

# $C2150-508^{Q&As}$

IBM Endpoint Manager V9.0 Fundamentals

# **Pass IBM C2150-508 Exam with 100% Guarantee**

Free Download Real Questions & Answers **PDF** and **VCE** file from:

**https://www.pass2lead.com/c2150-508.html**

100% Passing Guarantee 100% Money Back Assurance

Following Questions and Answers are all new published by IBM Official Exam Center

**C** Instant Download After Purchase

**83 100% Money Back Guarantee** 

365 Days Free Update

800,000+ Satisfied Customers  $603$ 

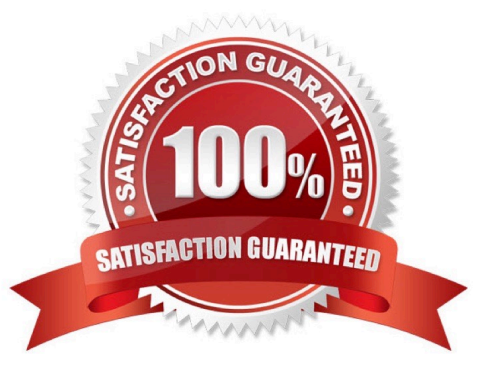

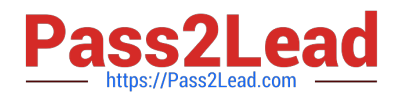

#### **QUESTION 1**

A user has recently deployed an action to a group of endpoints that she currently manages. All of these

machines are reporting Locked in their Last Reported Status of the action.

What does this mean?

- A. No one is currently logged into the computer
- B. The action constraints have been locked by another operator.
- C. The endpoint manager client is locked and cannot run the action.
- D. The user no longer has the right to manage this group of machines.

Correct Answer: B

#### **QUESTION 2**

The Audit group has requested a summary report of all critical patches for Windows systems in the environment. Which feature is available in the IBM Endpoint Manager console to provide this information from the Patches for Windows site?

A. Patch Overview Dashboard in the Patch Management domain and filter on the Patches for Windows.

B. List OS Patches Dashboard in the Patch Compliance domain and filter on the Patches for Windows.

C. List Critical Patches Dashboard in the Patch Management domain and filter on the Patches for Windows.

D. Critical Vulnerabilities Dashboard in the Patch Compliance domain and filter on the Patches for Windows.

Correct Answer: A

# **QUESTION 3**

A user has recently deployed an action to a group of endpoints that she currently manages. Several of these machines are reporting Postponed in their Last Reported Status of the action. What does this mean?

- A. The endpoint was restarted during action execution.
- B. The action was sent while the client was gathering content.
- C. The action was deferred by the end user of the target machine.
- D. The clients received a command with higher priority which delayed the user\\'s action.

Correct Answer: C

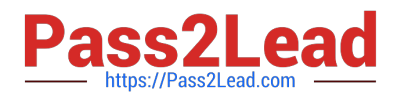

# **QUESTION 4**

When Send Refresh is sent to a computer (or group of computers) using the IBM Endpoint Manager (IEM) console, how does the endpoint respond?

A. The client evaluates new content and sends applicability responses back to the IEM server.

B. The client sends a heartbeat back to the IEM server and returns the results of all client settings and properties.

C. The client on the endpoint immediately resets its evaluation cycle and begins evaluating content in the evaluation cycle again.

D. The client sends a heartbeat to the IEM server. It then sends the results of any cached information to the IEM server. The client then flushes any cached information and begins evaluating all content.

Correct Answer: A

# **QUESTION 5**

An operator just received an analysis in .bes format and would like to test the content. How can the analysis be imported into the IBM Endpoint Manager (IEM) console for testing?

A. Only Fixlets and tasks can be imported into I EM, not analyses.

B. In the I EM console select the Analyses node, right-click and select Import. The analysis will be activated automatically when it is imported.

C. Double-click the .bes file, select the appropriate Site and Domain, and click OK to save. The analysis will be activated automatically when it is imported.

D. In the I EM console, All Content Domain, Fixlets and Tasks node: right-click the .bes files to import. The analysis will be activated automatically when it is imported.

Correct Answer: B

#### **QUESTION 6**

A Windows baseline containing 100 updates to 1000 computers was just deployed. After one day many of

the targeted computers are reporting their status as Pending Restart.

What does this message indicate?

- A. The system was locked when the action was deployed.
- B. The user rebooted the system while the baseline was executing.
- C. System administrators need to log in to each system and reboot it.
- D. At least one of the updates deployed in the baseline requires a reboot.

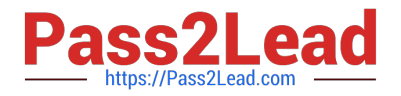

Correct Answer: A

# **QUESTION 7**

What is a benefit of a manual group over an automatic group?

A. Automatic groups are only visible to the user who created them.

B. Automatic groups can only be used for patching operating systems.

C. Manual groups can be used as a target for actions: automatic groups cannot.

D. Manual groups only contain systems that are added to them, guaranteeing a system is not targeted by accident.

Correct Answer: D

#### **QUESTION 8**

How can a non-master operator view all the results in the IBM Endpoint Manager console for an analysis that was globally activated?

A. All Content domain > Analyses node, select the analysis in the list pane, and select the results tab in the work area.

B. Analyses domain > All Content node, select the content in the list pane, and select the computers tab in the work area.

C. All Content domain > Computers node, select each computer individually, and view the Summary tab for each computer.

D. BigFix Management domain > Computers node, select each computer individually, and view the Summary tab for each computer.

Correct Answer: C

#### **QUESTION 9**

An operator has an existing baseline that she needs to modify, and she has rights to create custom content. In the baseline she wants to modify, a number of updates have been superseded. How does she remove them?

A. Rights to create custom content do not provide the rights to modify custom content.

B. Select the baseline to update, right-click on it. select Edit and click the Remove Superseded Fixlet button.

C. Select the baseline to update, right-click on it. select Edit, and remove the updates in question by clicking on the red X.

D. Contact the master operator because they are the only console operators with the correct privileges to perform this task.

Correct Answer: C

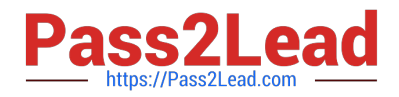

#### **QUESTION 10**

Where can detail Action Information on a per target basis be viewed in the IBM Endpoint Manager console?

- A. Select the computer and navigate to the Action History tab.
- B. Right-click on the action and select View Detailed Information.
- C. Right-click on a computer and select View Detailed Action Information.
- D. Click on the Computers tab within the action and double-click on the target endpoint.

Correct Answer: B

#### **QUESTION 11**

A simple script requires a one-time deployment against an operator\\'s managed endpoints. Without creating a Fixlet or task, how would the operator take action in the IBM Endpoint Manager console?

- A. click Tools > Single Action
- B. click Tools > Take Custom Action
- C. double-click an action taken previously and edit the Action Script
- D. right-click on the computers being targeted and select Take Action
- Correct Answer: B

Reference: https://www.ibm.com/developerworks/community/wikis/home?lang=en#!/wiki/Tivoli%20End point% 20Manager/page/BigFix%20Actions

#### **QUESTION 12**

A user realizes after rebooting his Mac that the IBM Endpoint Manager (IEM) daemon has not started. Which daemon should the user start?

- A. IEM Client
- B. BES Client
- C. BES Agent
- D. BES Plug-in

Correct Answer: C

#### **QUESTION 13**

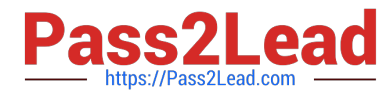

What is the first required step to make an unmanaged computer an IBM Endpoint Manager (IEM) relay?

- A. The IEM client must be installed on the computer.
- B. A console operator must add the computer to the relay\\'s computer group.
- C. The task Install IBM Endpoint Manager Relay must be run on the computer.
- D. The IEM server must be configured to accept incoming connections from new relays.

Correct Answer: B

# **QUESTION 14**

Which statement describes analysis applicability relevance?

- A. Relevance that generates a list of Fixlet results.
- B. Relevance that casts the results of each analysis property as a specific data type.
- C. Relevance that determines which endpoints will be subscribed to the analysis site.
- D. Relevance that determines which endpoints are eligible to return results for the analysis.

Correct Answer: D

#### **QUESTION 15**

How can an existing computer group be deleted?

- A. Tools > Remove Computer Group
- B. drag the computer group to the Trash
- C. right-click on the existing computer group and select Remove
- D. Computers > By Group, right click on the existing computer group and select Remove

# Correct Answer: A

Reference: http://pic.dhe.ibm.com/infocenter/tivihelp/v26r1/topic/com.ibm.tem.doc\_8.2/Tivoli\_Endpoint Manager Console Operators Guide.pdf (page 81)

[C2150-508 PDF Dumps](https://www.pass2lead.com/c2150-508.html) [C2150-508 Exam Questions](https://www.pass2lead.com/c2150-508.html) [C2150-508 Braindumps](https://www.pass2lead.com/c2150-508.html)